## SOP-PPC-155/175 Setting COM2 Function

## <u>in BIOS</u>

- Step 1 . When the computer booting , press Keyboard "**DELETE**" button, it will enter the BIOS settings page, as shown below.
- Step 2 . Select "Integrated Peripherals", and then press "Enter" key to enter.

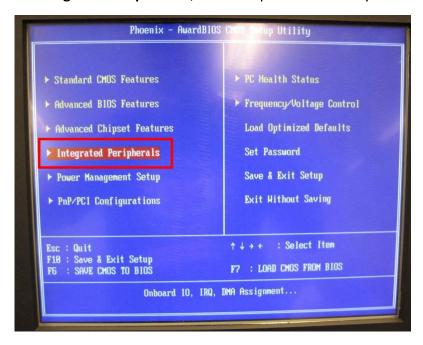

Step 3. Into the "Integrated Peripherals" page, index to move to "COM2 Flow Control", then press "Enter" key.

Note: "Enabled", meaning to open COM2 Auto-flow control function. "Disabled", meaning to close COM2 Auto-flow control function.

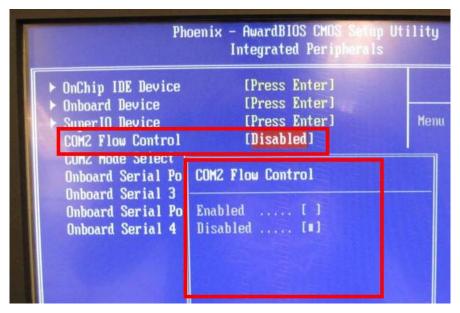

Step 4. Into the "Integrated Peripherals" page, index to move to "COM2 Mode Select", then press "Enter" key.

Note: "RS232", meaning to use RS232 mode.

"RS485", meaning to use RS485 mode.

"RS422", meaning to use RS422 mode.

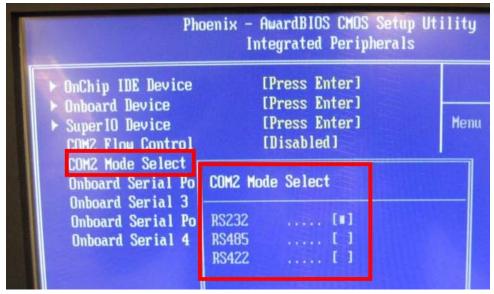

Step 5. The keyboard "**F10**" function key, save the settings and leave the BIOS settings page and complete the setup.